# **Snabbguide – Antidotregistret**

## **Sökrutan**

Genom att använda sökrutan visas träffar i både fliken "Antidoter" och fliken "Lagerhållare". Sökningen ger träffar på produkt, substans, lagerhållare eller ort.

#### **Information**

Under fliken "Information" finns viktig information om antidotregistret för alla lagerhållare, t.ex. hur registret är uppbyggt samt kortfattat hur man rapporterar sitt aktuella lager av antidoter till Giftinformationscentralen. Där finns också länkar till bl.a. Giftinfo för läkare samt kontaktuppgifter.

## **Sök antidot**

Under fliken "Antidoter" listas samtliga antidoter i registret. Antidoterna visas i bokstavsordning efter produktnamn. Man kan istället sortera på substans genom att klicka på pilen i substans-kolumnen. Det går att söka på substans eller produktnamn i sökrutan. Använd %-tecken för att söka på del av namn.

## **Visa antidot och lagerinformation**

Genom att klicka på en antidot kommer du till en sida med information om antidoten. På sidan visas också vilka lagerhållare/sjukhus som har antidoten i lager samt antal förpackningar och var på sjukhusen antidoten finns. Om du valt "Min utgångspunkt" visas avståndet i km till lagerhållaren, som då sorteras efter avstånd.

## **Sök lagerhållare**

Under fliken "Lagerhållare" listas samtliga lagerhållare i registret i bokstavsordning efter ort. Du kan också sortera på lagerhållare eller avstånd genom att klicka på pilarna. Om du valt "Min utgångspunkt" sorteras lagerhållarna efter avstånd i km. Det går också att söka lagerhållare eller ort i sökrutan. Klicka på en lagerhållare för att se aktuellt lager.

# **Min utgångspunkt**

Genom att ange "Min utgångspunkt" kan man vid brist på antidot se avstånd till andra sjukhus där antidoten finns i lager. Klicka på antidoten under fliken "Antidoter". Man kommer då till en informationssida om antidoten samt information om vilka sjukhus som har antidoten i lager.

# **Rapportera lager**

Från sidan med sjukhusets lager kan man spara ner en Excel-fil med sjukhusets lager av antidoter. Klicka på knappen "Spara lista som fil". Listan ska användas av sjukhus för att skicka uppdaterad information om aktuellt antidotlager till Giftinformationscentralen.

"Lagerhållen mängd" är antal förpackningar av en antidot som normalt finns i lager hos en viss lagerhållare. Vanligen beställs nya förpackningar i samband med att lagret förbrukats. Därför kan faktisk lagerstatus kortvarigt skilja sig från vad som är noterat i registret.

Eventuella ändringar i det egna lagret antecknas i kolumnerna "Nytt lagerhållet antal" och/eller "Ny lagerplats". Om en antidot inte längre lagerhålls, skrivs 0 i kolumnen "Nytt lagerhållet antal". OBS ändra eller skriv inte något i de grå låsta fälten.

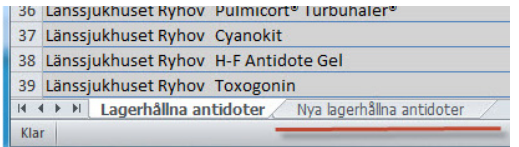

Eventuella nya antidoter i lager antecknas under nya fliken "Nya lagerhållna antidoter" tillsammans med uppgift om lagerplats, antal samt förpackningsstorlek. Endast de blåmarkerade rubrikerna behöver fyllas i. Varje sjukhus väljer själv namn på lagerplatserna så att missförstånd för den egna personalen undviks. Listan mailas sedan till GIC via [antidoter@gic.se.](mailto:antidoter@gic.se)